# **Elsinore IssueNet Platform 4.7**

## <span id="page-0-5"></span><span id="page-0-4"></span>**Contents:**

<span id="page-0-0"></span>**[Introduction](#page-0-0)**

**[What's New In IssueNet 4.7](#page-1-0)**

**[Release Notes](#page-2-0)**

**[Issues Resolved in this Release](#page-2-1)**

**[Known Issues in this Release](#page-3-0)**

<span id="page-0-1"></span>**[Upgrading from a Previous Version](#page-0-1)**

<span id="page-0-2"></span>**[Installation and Configuration Basics](#page-5-0)**

**[Basic Installation Requirements](#page-5-1)**

**[Creating an Environment for Product Evaluation](#page-6-0)**

**[Licensing](#page-6-1)**

**[Supporting Multiple Users in a Distributed Environment](#page-6-2)**

<span id="page-0-3"></span>**[System Requirements](#page-7-0)**

**[Technical Support](#page-8-0)**

## **Introduction:**

Thank you for choosing IssueNet. This document is designed to help you quickly install and configure IssueNet and keep you up to date on the latest updates, new features, and fixes. This guide does not cover the administration and use of IssueNet. For information on using IssueNet, please consult IssueNet's Help system and tutorials and tech tips located at [www.elsitech.com](http://www.elsitech.com/). If you have questions or encounter problems that are beyond the scope of these resources, please contact Elsinore Technologies technical support services.

[Installation and Configuration Basics](#page-0-2) provides information on installing IssueNet for evaluation and for multiple users in a distributed environment.

[System Requirements](#page-0-3) provides detailed information on system requirements and security setting required for IssueNet products to function properly.

[Release Notes](#page-2-0) provides information about known issues and resolved issues in this version. The release notes are detailed, but not comprehensive. If you believe you are experiencing a problem not mentioned in the [Known Issues](#page-0-4) section or would like to receive more information about a known incident, please feel free to contact [Elsinore Technologies Technical Support Services](#page-8-0).

[Technical Support](#page-8-0) provides information on Elsinore technical support resources.

[Back to Top](#page-0-4)

## <span id="page-1-0"></span>**What's New In IssueNet 4.7**

The IssueNet 4.7 release introduces a variety of new features and minor enhancements. For information on defects fixed and other changes implemented in this release, please consult the [Release Notes](#page-2-0) section of this document.

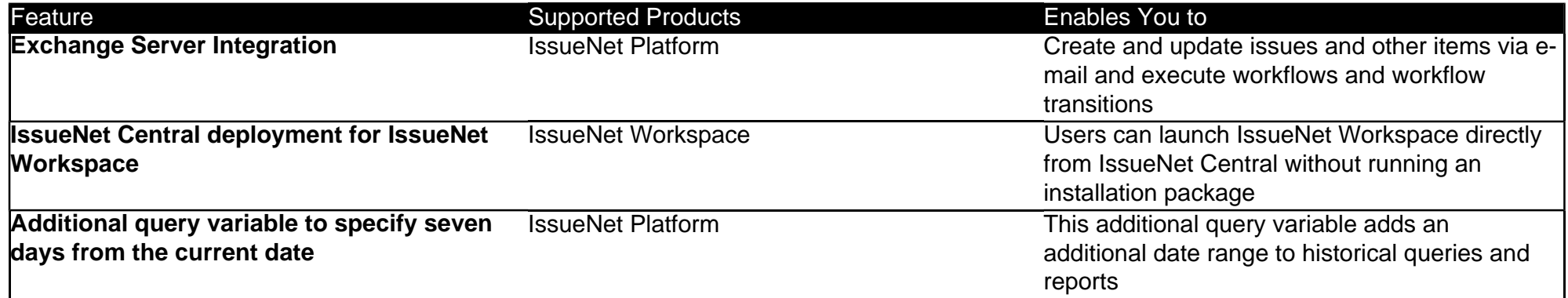

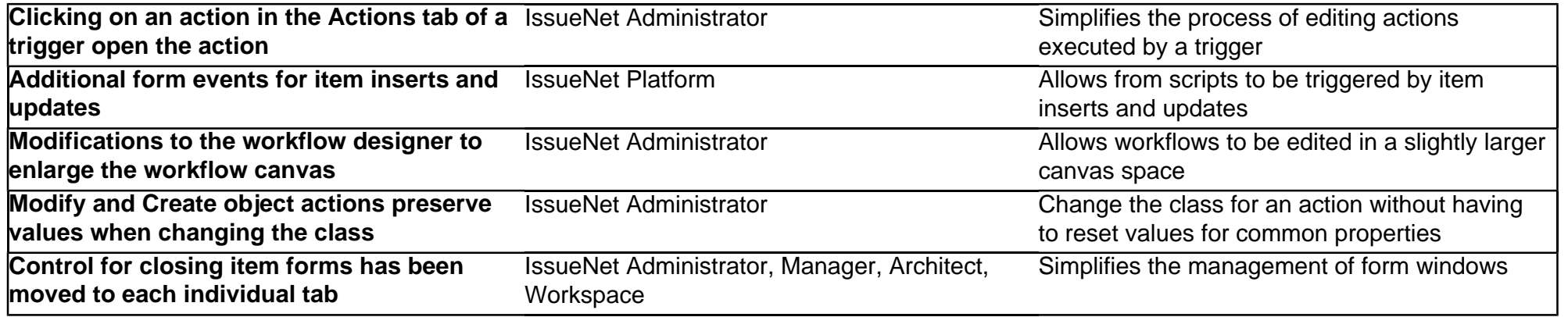

### [Back to Top](#page-0-4)

## <span id="page-2-0"></span>**Release Notes:**

**Please Note:** The following release notes document known issues unresolved at time of release as well as defects and other software changes of potential interest to users and administrators. These release notes are not comprehensive of every change made to the software for this release. Software changes deemed to be of internal interest only and defects believed to be present only in internal releases have not been included.

Because any issue may have been reported by multiple customers and be referenced by multiple support tickets, issue IDs used in these release notes are the unique ID's used by Elsinore development. If you have a question about a specific issue or whether it resolves a specific support ticket, please contact Elsinore Technical support or refer to issue IDs referenced in your support ticket(s).

## <span id="page-2-1"></span>**Issues Resolved by this Release**

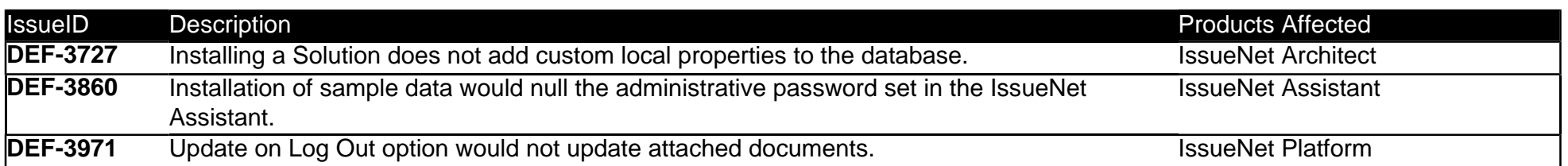

<span id="page-3-0"></span>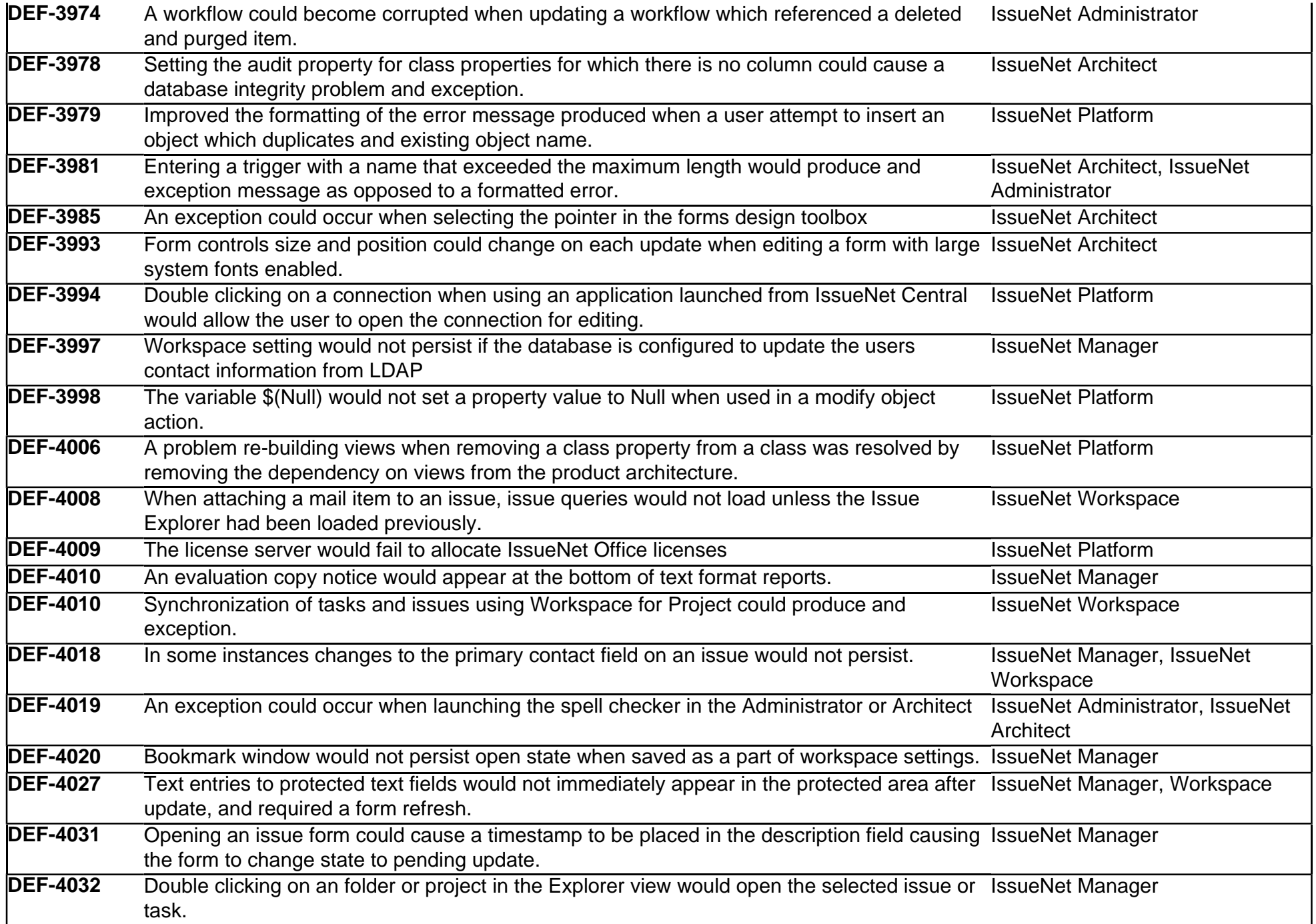

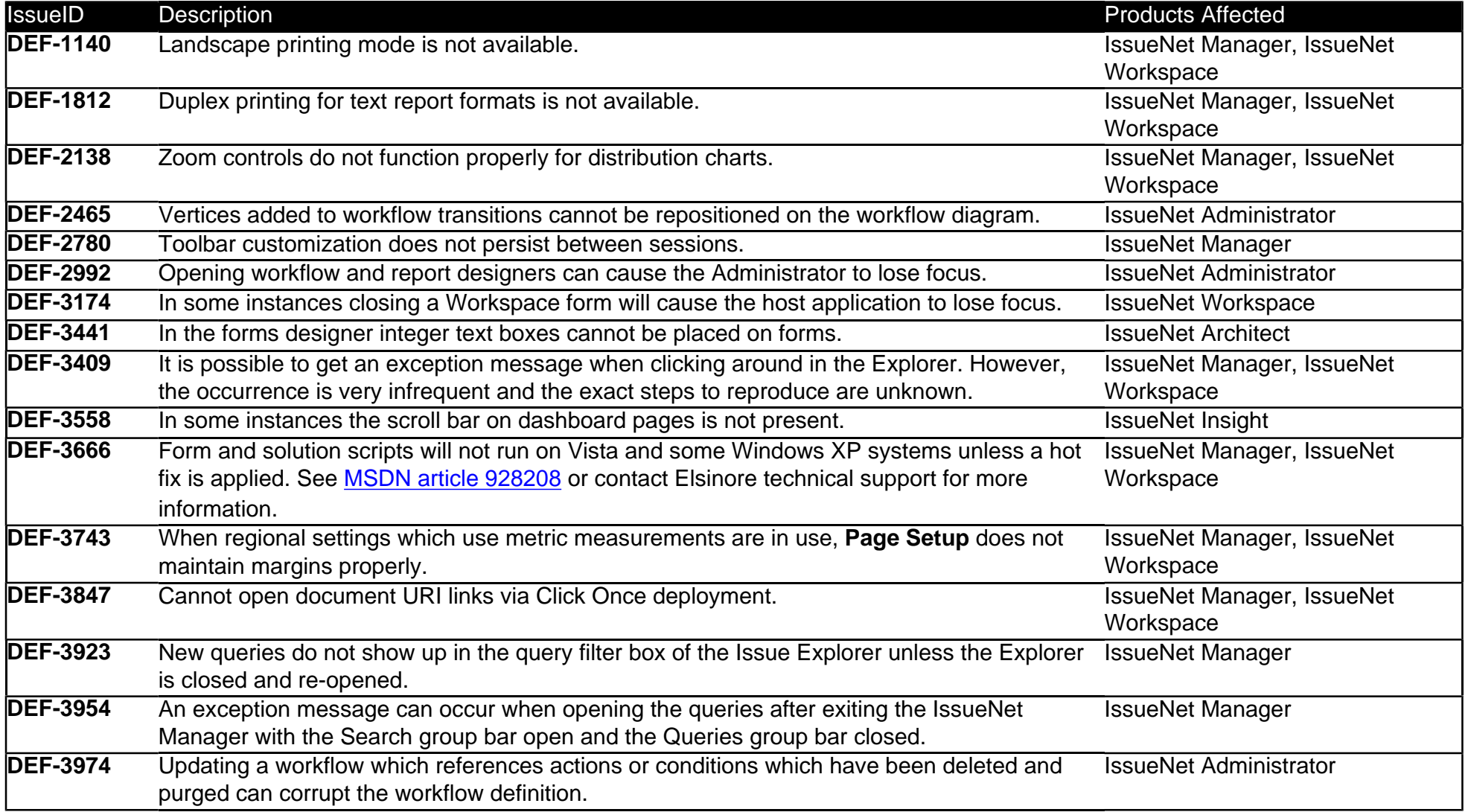

### [Back to Top](#page-0-5)

## **Upgrading from a Previous Version:**

To upgrade your IssueNet software from a previous version, simply run the installer. There is no need to uninstall. Uninstalling it is not recommended unless there is a specific reason to do so. Once the new software is installed, there are two post installation tasks you will need to perform.

1. Logon to the IssueNet Administrator via a direct connection and let the Administrator determine if the IssueNet database requires and update. If an update is required, the Administrator will provide you with the option to update. As you would with any change to your production data, please back-up your IssueNet database before performing the database update.

2. Run the IssueNet Assistant using the **Configure and Existing IssueNet Installation** option. Running the Assistant will update your IssueNet Central deployment site. Until you run the Assistant, clients launching products using IssueNet Central will not have access to the updated software or updated IssueNet Central options.

**Note:** If you have created solution scripts, i.e., scripts added to a solution in the IssueNet Architect, you will need to migrate your script functions to Run Script actions **before you upgrade the database**. Solution scripting has been removed from the product and replaced with enhanced Run Script actions. Failure to migrate solution scripts prior to a database upgrade will result in the loss of the scripts. If you need more information on migrating existing solution scripts, please contact Elsinore Technical Support.

#### [Back to Top](#page-0-4)

## <span id="page-5-0"></span>**Installation and Configuration Basics:**

## <span id="page-5-1"></span>**Basic Installation Requirements**

The IssueNet platform can be installed on any computer running Windows 2000 or any more recent version of the Windows operating system. The IssueNet Server, or another computer in your environment, must be running IIS (Internet Information Server) 5.0 or greater in order to host the IssueNet license server. See the Licensing section below for more information on the license server and license activation. IIS is also required for IssueNet web services which provide remote access.

IssueNet supports SQL Server and SQL Server Express to host the IssueNet database. SQL Server Express is a convenient no-cost option suitable for evaluation or production use by smaller teams. Any SQL Server Express database can be easily upgraded to a full SQL Server database for enterprise database support.

For the IssueNet server to send e-mail notifications, a computer running MSMQ (Microsoft Messaging and Queuing Services) must be available on the server or another computer. Both IIS and MSMQ can be added to a Windows based computer using the Add/Remove Windows components utility in the Windows Control Panel.

## <span id="page-6-0"></span>**Creating an Environment for Product Evaluation**

If you are evaluating IssueNet it is recommended that you launch the IssueNet Assistant after installation. The Assistant is a wizard which will step you through several post installation tasks that will allow you to evaluate IssueNet according to your specific requirements. The Assistant will:

- Allow you select a Solution and install it into a new IssueNet database
- Install sample data for the Solution you have selected
- Configure your solution for ClickOnce deployment via IssueNet Central
- Activate new IssueNet solution licenses

An IssueNet Solution configures IssueNet with workflows, fields, forms, reports and other features for a particular business process. When a solution is installed it builds the database, forms, reports, workflow rules and other business rules to suit a particular issue management application such as software life-cycle management or generic issue management. The sample data populates the solution with solution specific data that will allow you to evaluate the solution's features such as workflows, forms, and reports in a realistic environment. You can run the Assistant multiple times to create as many different IssueNet databases and solutions as you like. As you become more familiar with IssueNet you can start using its tools to modify solutions and create your own issue management solutions.

## <span id="page-6-1"></span>**Licensing**

In order to access an IssueNet Solution a validated license is required. Licenses are added to an IssueNet instance and activated using the IssueNet Administrator or the IssueNet Assistant. When a user logs on these licenses are validated by the IssueNet License Server. An IssueNet license server is a web service which is installed as a component of an IssueNet platform installation. Because it is a web service, the IssueNet License Sever must be installed on a computer running IIS 5.0 or greater. Your IssueNet installation media or download package should include license keys and detailed instructions on license allocation and activation. If you do not have this information please contact your Elsinore representative.

## <span id="page-6-2"></span>**Supporting Multiple Users in a Distributed Environment**

For using IssueNet with multiple users in a distributed environment, certain features designed to

simplify remote access and distribution:

#### **Web Services**

When the IssueNet platform is installed on a computer running IIS, it will create an IssueNet web service. The web service allows users to connect to IssueNet using an internet connection. IssueNet supports both direct database and web service connections. However, for ease of access and administration Elsinore highly recommends the use of web service connections. Users can create their own connections from client applications. However, in a typical environment user will launch client applications with pre-configured connections using the IssueNet Central web site.

#### **IssueNet Central Deployment**

IssueNet Central is a web site created by the IssueNet platform installation which allows users to access IssueNet via a URL. Using this web site for distribution of IssueNet provides the following advantages.

- Users can access IssueNet from any internet connection and are never required to run an installation package.
- The software and subsequent software upgrades can be installed and distributed from a single computer via the IssueNet Central web site.
- Client connection information is pre-configured.

## <span id="page-7-0"></span>**System Requirements:**

## **General Requirements**

IssueNet server and client components require the .NET 2.0 framework or greater. If the framework is not present, the IssueNet installer will attempt to download and install it. The framework can also be obtained from other sources such as the [Windows Update](http://windowsupdate.microsoft.com/) web site.

### **IssueNet Database Requirements**

IssueNet support SQL Server and SQL Server Express databases of version 2000 or greater. The IssueNet database may be hosted on the same or on a server separate from the IssueNet server installation. When planning your installation, keep in mind that SQL Server Express databases can be easily upgraded to full SQL Server databases. However, SQL Server Express databases have

a maximum size of 4 GB. Database size limitations may be a consideration if you intend to store large numbers of attached documents in the database.

### **IssueNet Server Requirements**

The minimum requirement for an IssueNet server installation is any Windows operating system which can support the 2.0 .NET framework or greater. In order to host IssueNet web services, IssueNet Relay, IssueNet Insight, or IssueNet Central, the server must also support IIS 5.0 or greater. In order to serve e-mail notifications server must have MSMQ (Microsoft Messaging and Queuing Services) installed. MSMQ can be added to a computer from Add/Remove Windows Components section of the Add/Remove Windows Components utility in the Control Panel.

The minimum recommended hardware configuration for an IssueNet server is: a processor speed of 1 GHz or greater, 1 GB of RAM, and approximately 500 MB of free disk space. These recommended minimum requirements are based on the resources required to support approximately 20 users, a database with several thousand issues, and an average number of attachments of relatively small size. Disk space requirements may vary greatly based on the size and number of attached documents.

## **IssueNet Manager and Workspace Requirements**

The IssueNet Manager and Workspace clients require any Windows operating system which will support the .NET framework version 2.0 or greater. The minimum recommended hardware configuration for an IssueNet client is: a processor speed of 800 MHz or greater, 256 MB of RAM, and approximately 60 MB of free disk space.

If you intend to have IssueNet clients use direct instead of web service connections, each client must have MSMQ (Microsoft Messaging and Queuing Services) installed in order to generate e-mail notifications. MSMQ can be added to a computer from Add/Remove Windows Components section of the Add/Remove Windows Components utility in the Control Panel.

### [Back to Top](#page-0-4)

## <span id="page-8-0"></span>**Technical Support:**

When you have a question about Elsinore Technologies IssueNet, look first in the online Help files or the IssueNet Administrator s Guide. If the documentation does not address your question, no-cost

support from Elsinore Technologies' support engineers is available via a toll call between 9:00 A.M. and 5:00 P.M. Eastern Standard Time, Monday through Friday, excluding holidays. Support is available to all registered owners of IssueNet products for thirty days from the original date of purchase. Additional support contracts are also available. When you call, you should be at your computer and be prepared to provide the following information:

- The version number and product ID of the IssueNet product you are using.
- The type of hardware that you are using, including any network hardware, if applicable.
- The operating system that you are using.
- The exact wording of any messages that appeared on your screen.
- A description of what happened and what you were doing at the time of the incident.
- A description of how you tried to solve the problem.

#### **To Contact Elsinore Support Engineers:**

Telephone: 1.866.866.0034 Option 2

Fax: 919.532.0023

E-mail: [support@elsitech.com](mailto:support@elsitech.com)

Web Site: [www.elsitech.com/](http://www.elsitech.com/)